.2 ننقر الزر الأيمن على الملف أو الحافظة ثم نختار الأمر restore 3. ننقر على الملف أو الحافظة مع استمرارية الضغط ونسحبه خارج سلة المهملات ثم نفلت الزر فيبقى في موضعه الجديد

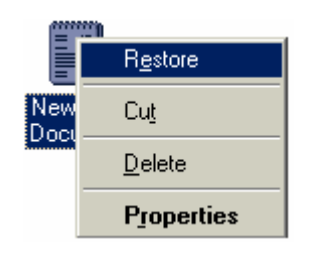

**تغير خصائص سلة المهملات:** 

لتغير خصائص سلة المهملات ننقر زر الماوس الأيمن على الايكونـة فتظهر لنا قائمة نختار منها properties .إذا رغبنـا عـدم حفظ don't move file to the recycle bin الملفات المحذوفة نختار  $\alpha$ ثم ننقر على  $\alpha$ 

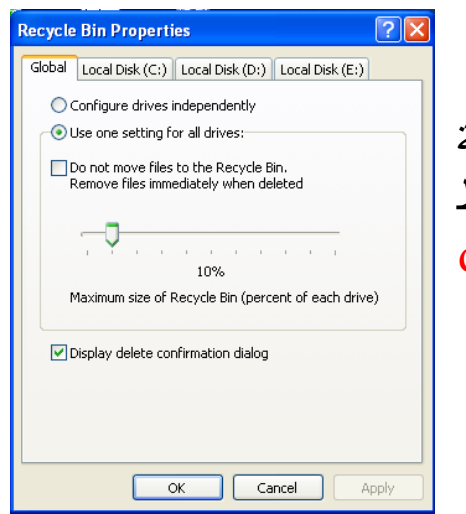

**قائمة** *Start***:**تحوي هذه القائمة على عدة خيارات سنتناول أهم الخيارات فيها:

- ALL PROGRAMS: ويحوي هذا الخيار على جميع البرامج الموجودة في الكومبيوتر...
- MY DOCUMENT: وتحوي على أهم الوثائق في الكومبيوتر كما يحوي على والحافظات الرئيسية كما يحوي على أخر الملفات المفتوحة أو المستخدمة...
- SEARCH: يتيح هذا الخيار بالبحث عن الملفات والحافظات الموجودة في الكومبيوتر...
- RUN: يقو هذا الأمر بفتح البرامج بطريقѧة مختѧصرة دون الѧذهاب إلى قائمة PROGRAM ALL...
- SETTING: ومعنساه السضبط للحنبط الكومبيوتر مسن حيست الوقت.التاريخ.البرامج.الصوت.الانترنيت...........الخ.
- COMPUTER OFF TURN: لإطفاء الكومبيوتر أو لإعادة تشغيله أو لإيقافه مؤقتا...

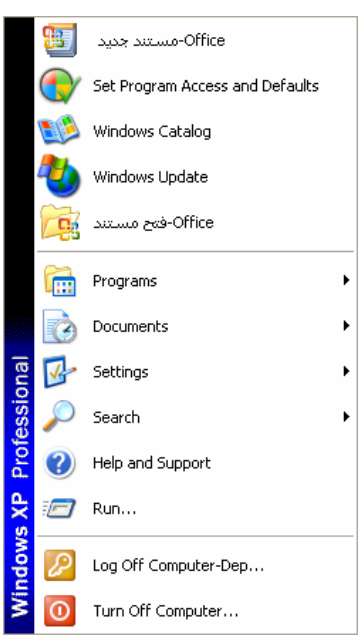